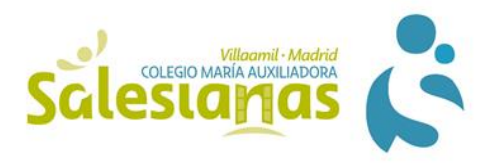

# **PREGUNTAS FRECUENTES EDUCAMOS**

## **1. ¿Para qué necesito una cuenta de Educamos?**

Este curso va a ser básico para poder seguir las clases, las tareas, la entrega de trabajos, comunicarse con profesores, ver las calificaciones…

No puede haber ningún alumno sin cuenta.

## **2. ¿Cuántas cuentas de Educamos necesito?**

En ESO y Bachillerato necesitas:

- Una cuenta como alumno.
- Una cuenta para cada uno de tus padres. Si no es posible, al menos una cuenta para uno de ellos.

#### **3. ¿Qué necesito para hacerme una cuenta de Educamos?**

- $\checkmark$  Un dispositivo conectado a internet y una dirección de correo electrónico personal.
- $\checkmark$  Aunque Educamos se maneja desde cualquier dispositivo (móvil, tablet...) es preferible usarlo desde un ordenador, ya que permite una mejor visibilidad y acceso a los contenidos y desplegables.
- **4. ¿Qué pasos tengo que seguir para tener mi cuenta de Educamos?**
- $\checkmark$  Mandar un correo a la secretaria del centro a través de tu dirección de correo personal indicando que quieres que te dé de alta una cuenta de usuario de Educamos. [secretariavillaamil@salesianas.org](mailto:secretariavillaamil@salesianas.org)
- $\checkmark$  Esperar a que te manden tu usuario y tu clave a tu correo personal.
- $\checkmark$  Meter la clave y activar tu cuenta antes de las 12 de la noche del día en que la secretaría del centro te envía la clave
- **Es muy importante que conserves el correo en el que se te mandan las claves**, para que puedas recuperar el usuario y el enlace en el caso de que olvides tus claves o tengas alguna incidencia.

#### **5. ¿Cómo puedo acceder/activar mi cuenta de educamos?**

A través de la página web del colegio cliqueando en el logo de Educamos y escribiendo tu usuario y tu contraseña.

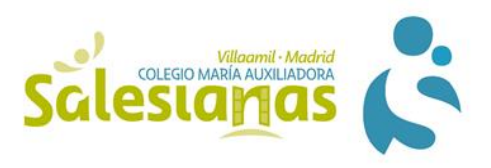

### **6. ¿Qué programas / aplicaciones tengo que tener en mi dispositivo?**

El Office (Word, Power Point...), OneDrive, Teams …..........

#### **7. ¿Cómo puedo ponerme en contacto con los profesores, secretaría...?**

A través de tu cuenta de Educamos. Desde **"Mis Mensajes- Mi correo"** puedes ver los correos que te envían. Desde **"Mis Mensajes- Nuevo Correo"** puedes enviar mensajes. Escribiendo en el "PARA" del mensaje el nombre de la persona puedes localizar su dirección de correo de Educamos.

#### **8. ¿Qué puedo hacer si no recuerdo la clave de mi cuenta de Educamos?**

Localiza en tu correo personal el email que secretaría te envió con las claves iniciales de la cuenta donde aparece el usuario y el enlace y envía un correo a la secretaría del centro indicándole lo que sucede.

[secretariavillaamil@salesianas.org](mailto:secretariavillaamil@salesianas.org)

Si no encuentras el correo inicial ponte en contacto igualmente con la secretaría del centro. En último caso tendrá que crearte un nuevo usuario, lo que significa que no podrás acceder a correos y otros documentos que tenías en tu usuario inicial.